• **اطالعات قیمت و پارامتر های قطعه**

**تب سوم در بخش ایجاد قطعه ماژول نمایندگی خودرو، اطالعات قیمت و پارامترهاست.** 

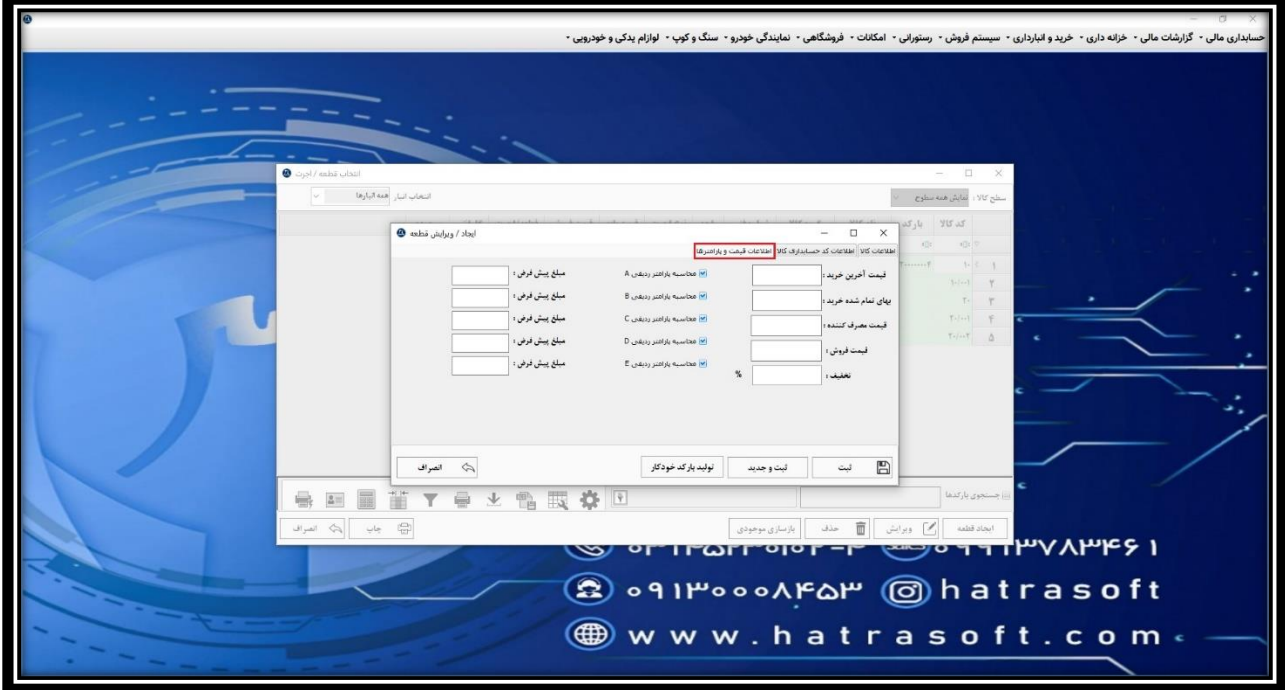

**در این پنجره می توانید قیمت آخرین خرید، بهای تمام شده خرید، قیمت مصرف کننده، قیمت فروش و تخفیف را درج نمایید.**

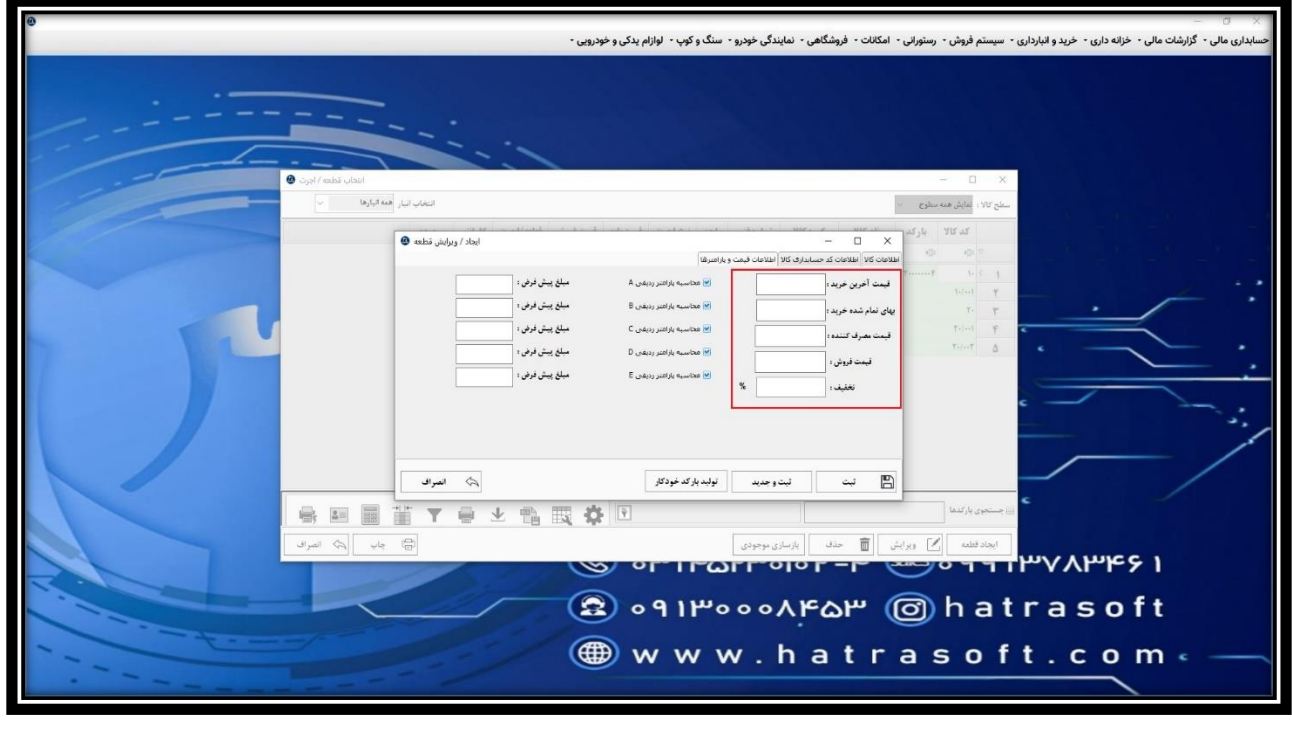

**الزم به ذکر است که قیمت فروش و یا قیمت آخرین خرید، هنگام ثبت فاکتور خرید یا فروش، به صورت خودکار بروز می شوند. همچنین اگر ورژن شما دارای قابلیت اتصال به سایت باشد، از طریق گزینه انتقال، قیمت های فروش از سایت به نرم افزار وارد شده و بروز می شوند.**

**عالوه بر این، تیک هر یک از پارامتر های ردیفی به صورت پیش فرض فعال می باشد. در واقع بر اساس پارامتر های ردیفی که در بخش اطالعات پایه سیستم فروش از قبل تعریف کرده اید، بسته به اینکه قطعه مشمول کدام یک از آن ها باشد ) مالیات، تخفیف و ... ( می توانید آن ها را برای قطعه غیر فعال کنید و یا فعال نگه دارید.** 

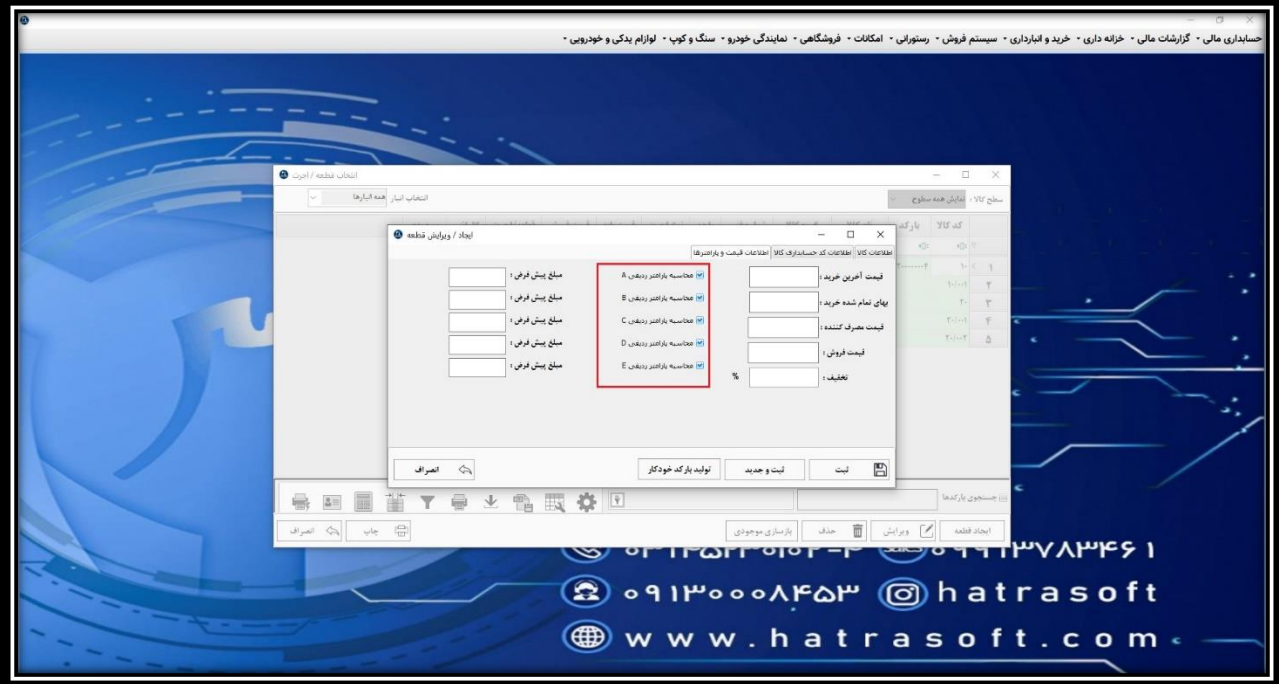

• **تولید بارکد خودکار** 

**اگر برای قطعه، نیاز به تولید بارکد داشتید، می توانید از طریق گزینه تولید بارکد خودکار این کار را انجام دهید.** 

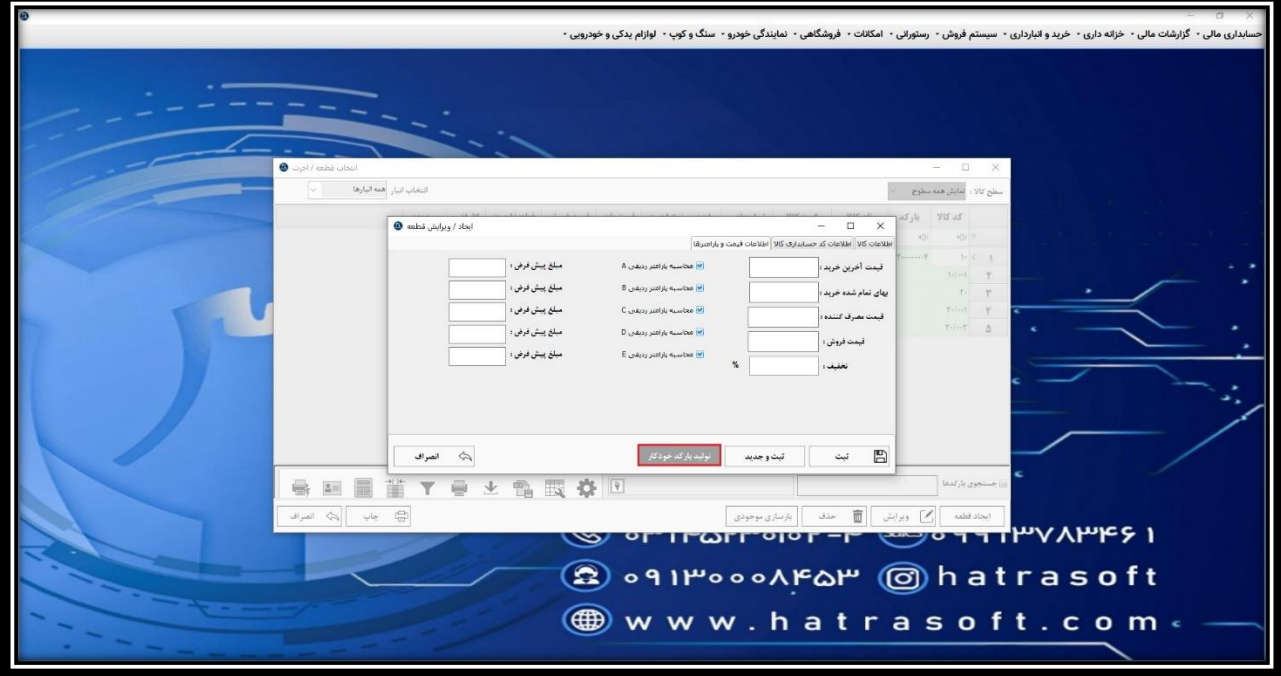

**پس از کلیک بر روی این گزینه، در تب اطالعات کاال در فیلد بارکد قطعه، بارکد تولید شده نمایش داده می شود.** 

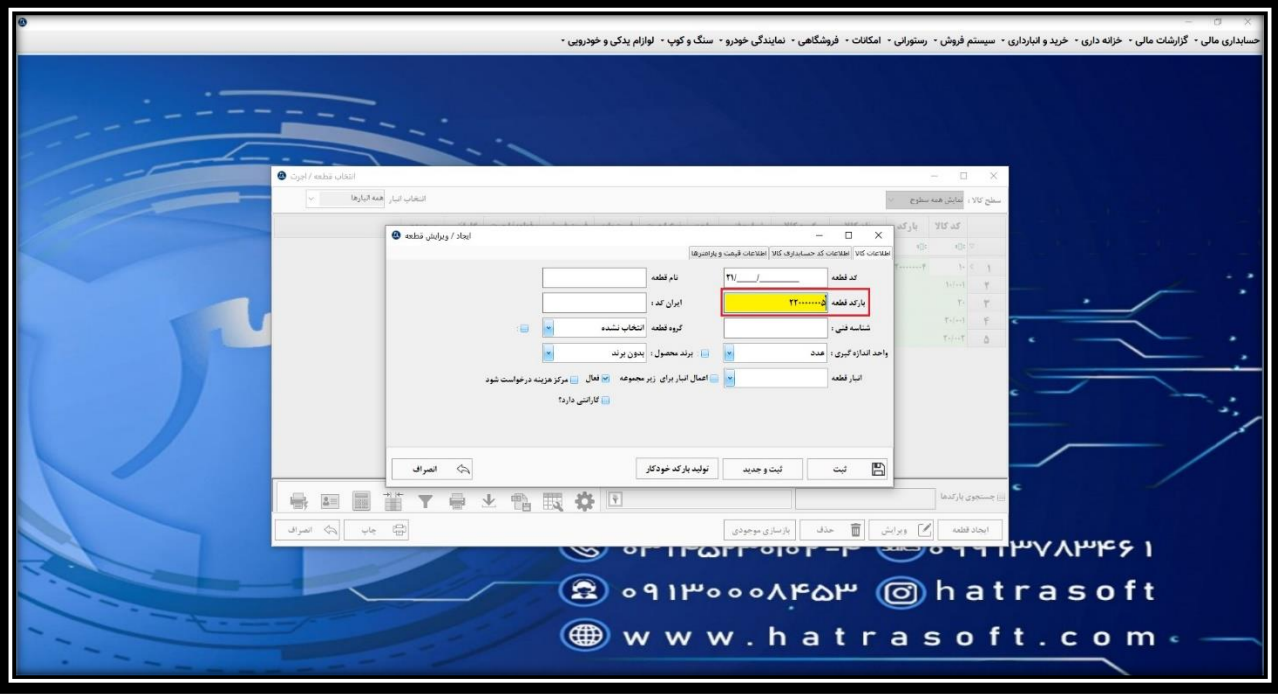

**در پایان با کلیک بر روی گزینه ثبت یا فشردن کلید های S+Ctrl قطعه تعریف شده ذخیره می شود.**

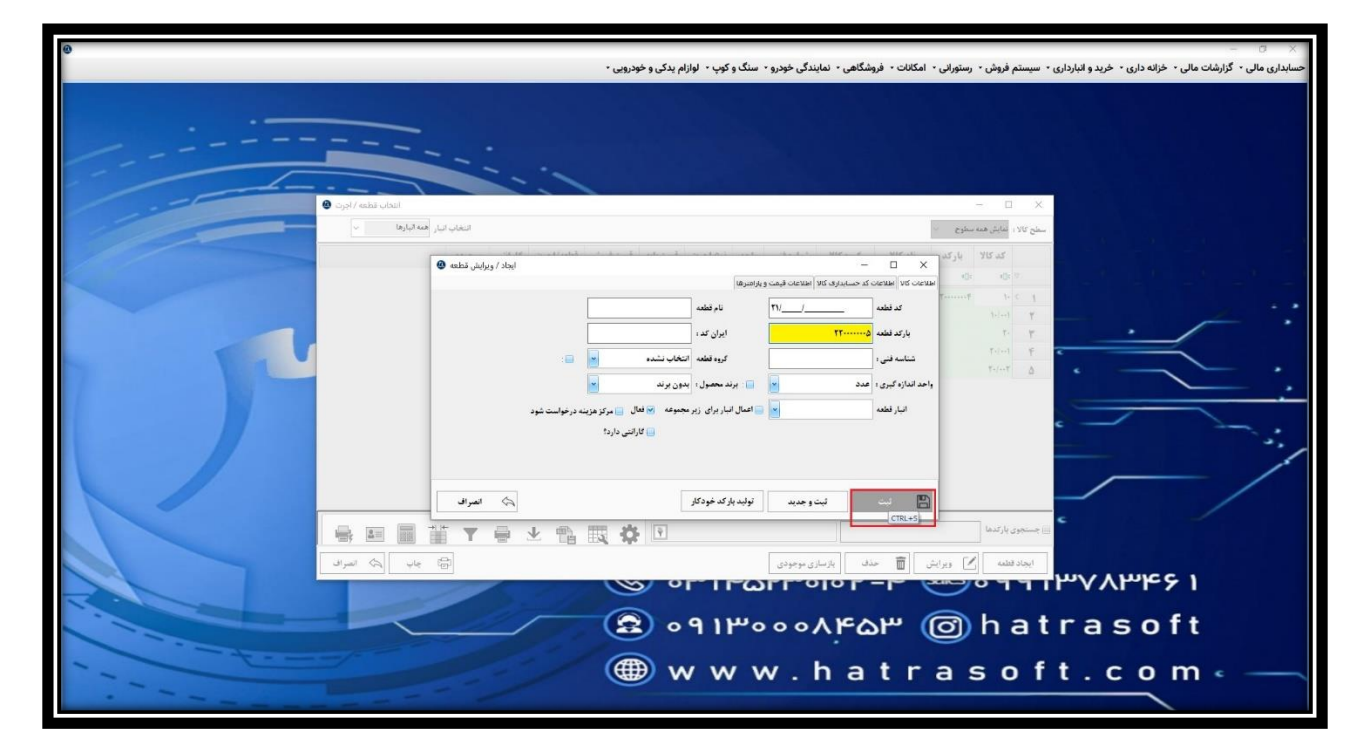